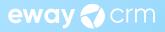

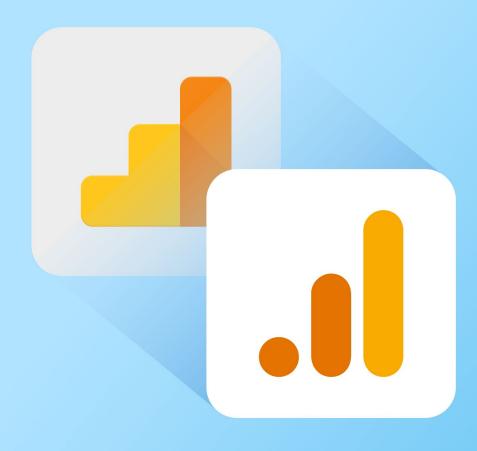

# **Analytics Reimagined:**

# Conquering Google Analytics 4 and Leaving Universal Analytics Behind

Antonín Nguyen
 Marketing Content Manager

eWay-Book

# **Table of Contents**

| Introduction                                                                                               | <u>04</u> |
|----------------------------------------------------------------------------------------------------|-----------|
| Part 1 – The Fundamentals and Differences between<br>Universal Analytics (UA) and Google Analytics 4 (GA4) | <u>05</u> |
| From UA to GA4 Goodbye and Hello!                                                                          | <u>05</u> |
| Google Won't Keep Your UA Data Forever                                                                     | <u>06</u> |
| Make Use of Data Warehouse                                                                                 | <u>06</u> |
| Understanding the Differences: GA4 Outperforms UA                                                          | <u>06</u> |
| Your UA and GA4 Numbers Won't Match                                                                        | <u>07</u> |
| Part 2 – Transition from UA to GA4 Step by Step<br>(Google Tag Manager)                                    | <u>08</u> |
| Step 1 - Configure Google Analytics 4                                                                      | <u>08</u> |
| Step 2 - Set up Your Tag Manager                                                                           | <u>14</u> |
| Step 3 - Verify That You Measure Data                                                                      | <u>21</u> |
| Step 4 – Additional Configuration                                                                          | <u>23</u> |
| Completed. You have moved from UA to GA4!                                                                  | <u>29</u> |
| Part 3 – Google Analytics 4 Interface                                                                      | <u>30</u> |
| Navigate Google Analytics 4 User Interface                                                                 | <u>30</u> |
| Main Navigation                                                                                            | <u>30</u> |
| Home Tab                                                                                                   | <u>31</u> |
| Search Bar                                                                                                 | <u>33</u> |
| Explore Default Reports                                                                                    | <u>34</u> |

| Reports Snapshot                                          | <u>34</u> |
|-----------------------------------------------------------|-----------|
| Realtime Report                                           | <u>37</u> |
| Life Cycle Reports                                        | <u>37</u> |
| User Reports                                              | <u>39</u> |
| Part 4 – Create Your Google Analytics 4 Reports with Ease | <u>41</u> |
| The Building Blocks of GA4 Reports                        | <u>41</u> |
| Segments                                                  | <u>41</u> |
| Dimensions                                                | <u>41</u> |
| Metrics                                                   | <u>42</u> |
| Exploration Tool                                          | <u>42</u> |
| Create Your Report in Google Analytics                    |           |
| 4 step-by-step                                            | 44        |
| Different Types of GA4 Reports                            | <u>47</u> |
| Conclusion and Final Words                                | <u>50</u> |

# Introduction

Welcome to our guide on transitioning from Universal Analytics (UA) to Google Analytics 4 (GA4). We're about to dive into the intricate world of these powerful digital tools, and our goal is simple - to equip you with the knowledge and the skills required to smoothly navigate this significant shift in the landscape of digital analytics.

We recognize that new technology can sometimes seem daunting. That's why we've curated this eBook as your reliable reference throughout this transition. Whether you're a seasoned digital marketer or a newcomer just starting to explore Google Analytics, this guide is here to provide consistent support and clear guidance every step of the way.

This eBook is derived from a series of four blog articles that we initially created to delve into different aspects of this transition.

If you prefer an online format, you can access these articles directly:

- 1. <u>The Fundamentals and Differences between UA and GA4</u>
- 2. <u>Transitioning from UA to GA4 Step-by-Step (Google Tag Manager)</u>
- 3. <u>Exploring the Google Analytics 4 Interface and Reports</u>
- 4. <u>Crafting Your Google Analytics 4 Reports with Ease</u>

Alternatively, you can continue with this eBook that consolidates all the information from the articles, conveniently packaged in one place.

In the upcoming sections, we'll discuss the key differences between UA and GA4, guide you through the migration process in a systematic manner, introduce the GA4 interface, and demonstrate how to create your own custom reports. Our approach is to provide precise, practical guidance, fortified with real-world examples.

By the conclusion of this eBook, you'll have more than just a basic understanding of GA4. You'll be fully prepared to utilize its features effectively and apply data-driven insights to your digital marketing strategies.

So, let's begin this journey. Welcome to the comprehensive guide on transitioning to Google Analytics 4.

Let's dive in.

# Part 1 – The Fundamentals and Differences between Universal Analytics and Google Analytics 4

The first step in transitioning from Universal Analytics to Google Analytics 4 is understanding the core differences between these two systems. Each of them has its unique set of features and functionalities, and GA4 presents a substantial shift from the familiar terrain of UA.

In this section, we'll take a deep dive into the basics of both systems. We'll discuss the key differences and why they matter, including the shift from session-based to event-based tracking, and the new approach to user data privacy.

By the end of this section, you will have a clear understanding of the fundamental differences between UA and GA4. You'll also get to know why Google decided to revamp its analytics system.

# From UA to GA4. Goodbye and Hello!

As a digital marketer, I was concerned when Google announced the **discontinuation of UA**. What impact will it have on data collection and analysis? What are the time and resources required for transitioning? Should I be concerned?

I was relieved to discover that eWay had already migrated to GA4. It lessened the stress for me a lot. It gave me more time to plan and focus on creating content instead.

For those who haven't migrated yet, **it's crucial to act quickly**. The transition process can be daunting, but it's a necessary step forward.

| Event                                           | Date            |
|-------------------------------------------------|-----------------|
| Google announces sunsetting of UA               | March 2023      |
| Standard properties stop processing new hits    | July 1, 2023    |
| Deadline for enterprise users to migrate to GA4 | January 1, 2024 |

# Google Won't Keep Your UA Data Forever

Good news is your historical data won't simply vanish on July 1, 2023. Instead, your UA properties will shift to "read-only" mode. This will enable you to access your valuable historical data for analysis even after July 1.

Beware that Google has announced they **won't keep your UA data indefinitely**. They currently plan to store the data **for at least 6 months**. This timeframe may be subject to change though. As a result, **after January 2024, data from UA will no longer be accessible**.

## Make Use of Data Warehouse

As we move towards transitioning from UA to GA4, it's crucial to **export your UA data to a data warehouse**. I will name BigQuery, MySQL, or MS SQL. This will help you preserve valuable historical data and analyze it later.

You cannot directly migrate historical data when transitioning to GA4. Thus, exporting it to a data warehouse is an important step.

You can do it manually, **via Google Sheets, programmatically through API**, or with tools like Hevo or Dataddo. It's worth noting that only the data you select in UA will be copied. There's no way to combine UA data with GA4 data because the services use different data models.

## Understanding the Differences: GA4 Outperforms UA

GA4 offers more **intuitive and precise control over personal data collection**. Machine learning algorithms that generate predictive metrics are a big plus as well. There are also more options for **segmentation and analyzing user engagement**.

One of the key features is the **improved control over personal data collection**. This means we can be even more precise about what data we collect and how we use it, while also respecting user privacy.

Besides, GA4 makes it easier to track data across both web and app and offers **more options for segmenting**. With **event-based tracking**, it counts every user activity as an event. This will give us even more insights into **how people are interacting with our site**.

Finally, GA4 allows us to **create custom audiences** for showing ads with Google Ads. This will help you reach the right people with the right message.

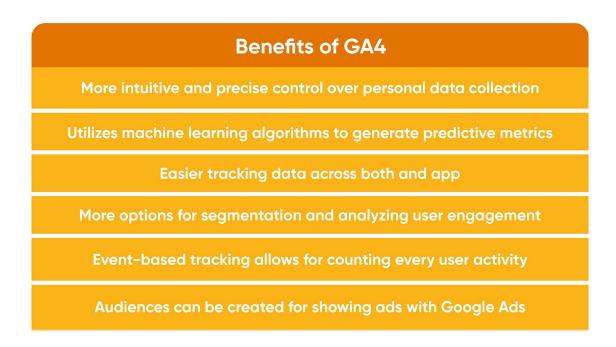

### Your UA and GA4 Numbers Won't Match

One of the main differences between UA and GA4 is the data model used by each platform. **UA collects data at the property level** with a tracking ID. GA4 collects data at the stream level via a unique data stream ID.

In practice, the difference between UA and GA4 user metrics lies in their primary focus. UA primarily uses Total users, while GA4 uses **Active users**. Active users are defined as users who have engaged with a website over a specific period. It's also used in the default reports available in the GA4 User Interface.

The rationale behind GA4's preference for active users over total users is that active users can be detected automatically. **UA total users require identification through unique identifiers** like cookies or user\_ids. That's why **your numbers don't need to exactly match if you compare your UA reports with GA4**.

# Part 2 – Transition from UA to GA step by step (Google Tag Manager)

Once you understand the differences between Universal Analytics and Google Analytics 4, it's time to make the transition. Transitioning from UA to GA4 can seem daunting, but we've broken it down into manageable steps. In this section, we'll take a hands-on approach, walking you through the migration process step by step.

Important note: This guide is tailored specifically for those of you using Universal Analytics and Google Tag Manager.

#### Step 1 - Configure Google Analytics 4

1. Click on Admin (In your Google Analytics account).

| Explore     |                      |                                                              |
|-------------|----------------------|--------------------------------------------------------------|
| Advertising | Settings             | Setup Assistant                                              |
|             | Access Management    | Property Settings                                            |
|             | 5                    | Property Access Management                                   |
|             | Change History       | Data Streams                                                 |
|             | in                   | B Events                                                     |
|             |                      | Conversions                                                  |
|             |                      | Audiences                                                    |
|             |                      | Custom definitions                                           |
|             |                      | Data Settings                                                |
|             |                      | 1 Data Import                                                |
| Admin       |                      | Reporting Identity                                           |
| Admin       | © 2023 Google   Anal | lytics home   Terms of Service   Privacy Policy   🕒 Send fee |

#### 2. Create a new property.

| Account + Create Account<br>eWay-CRM | Property + Create Property<br>02 - Prezem Create new property 34) |
|--------------------------------------|-------------------------------------------------------------------|
| Account Settings                     | Setup Assistant                                                   |
| Account Access Management            | Property Settings                                                 |
| Y All Filters                        | Property Access Management                                        |
| Account Change History               | Data Streams                                                      |
| Trash Can                            | Events                                                            |
|                                      | Conversions                                                       |
|                                      | ▲ = Audiences                                                     |
|                                      | Custom definitions                                                |
|                                      | Data Settings                                                     |
|                                      | 1 Data Import                                                     |
|                                      | Reporting Identity                                                |

3. Go through the property setup. It's easy to navigate.

| A . | ADMIN US | ER                                                                                                    |
|-----|----------|----------------------------------------------------------------------------------------------------|
| 11. | Creat    | te property                                                                                                    |
| 2   |          |                                                                                                    |
| G.  | ← 1      | Property setup                                                                                                    |
|     |          | Property details<br>A property represents a business's web and/or app data. An account can contain one or more properties. <u>Learn more</u><br><u>*Navigate to your Firebase account</u> if you want to create a new property for an existing Firebase project. |
|     |          | Create a Google Analytics 4 property to measure your web and/or app data.<br>Property name                                                                                                    |
|     |          | ga4test                                                                                                    |
|     |          | Reporting time zone<br>United States ▼ (GMT-07:00) Los Angeles Time ▼                                                                                                    |
|     |          | Currency<br>US Dollar (\$) ▼                                                                                                    |
|     |          | You can edit these property details later in Admin                                                                                                    |

4. After filling in your property details, click on Next. Alternatively, you can edit your property details later in the admin section.

| ÷ | Create a Google Analytics 4 property to measure your web and/or app data. Property name ga4test |  |
|---|-------------------------------------------------------------------------------------------------|--|
|   | Reporting time zone<br>Czechia - (GMT+02:00) Czechia Time -                                     |  |
|   | Currency<br>Czech Koruna (Kč) ∽                                                                 |  |
|   | You can edit these property details later in Admin                                              |  |
|   | Show advanced options                                                                           |  |
|   | 1,969 more properties can be created on this account.                                           |  |
|   | 2 About your business                                                                           |  |

5. "Business information" window will pop up. Try answering these questions. It's easy to navigate.

| n      | ADMIN           | USER                                                                                                    |
|--------|-----------------|----------------------------------------------------------------------------------------------------|
| 1.     |                 | 2 About your business                                                                                                    |
| ©<br>® | <del>&lt;</del> | Business information                                                                                                    |
|        |                 | Help us tailor your experience by answering the following. Industry category Select one  Business size Small - 1 to 10 employees                                                                                                    |
|        |                 | <ul> <li>Medium - 11 to 100 employees</li> <li>Large - 101 to 500 employees</li> <li>Very Large - 501+ employees</li> <li>How do you intend to use Google Analytics with your business? (Check all that apply)</li> <li>Measure customer engagement with my site or app</li> </ul>         |
| 0      |                 | <ul> <li>Optimize my site or app experience</li> <li>Measure data across multiple devices or platforms</li> <li>Optimize my advertising cost</li> <li>Instruction my conversions</li> <li>© 2023 Google   Analytics home   Terms of Service   Privacy Policy   I: Send feedback</li> </ul> |

6. Mark what is relevant to your business and hit "Create".

|                                             | ADMIN LISER                                                                                                    |  |
|---------------------------------------------|----------------------------------------------------------------------------------------------------|--|
|                                             |                                                                                                    |  |
| <ul> <li>■</li> <li>Ø</li> <li>Ø</li> </ul> | ADMIN       USER         Small - 1 to 10 employees       Medium - 11 to 100 employees         Large - 101 to 500 employees       Very Large - 501+ employees         How do you intend to use Google Analytics with your business? (Check all that apply)       Measure customer engagement with my site or app         Optimize my site or app experience       Measure data across multiple devices or platforms         Optimize my advertising cost       Increase my conversions         Measure content monetization       Analyze my online sales         Measure lead generation       Other |  |
| 0                                           | Create       Previous         © 2023 Google   Analytics home   Terms of Service   Privacy Policy   I Send feedback                                                                                                    |  |

7. Choose a platform. We want to collect data from the Web.

| ADMIN USER                                        |                                                                                                    |                                   |
|---------------------------------------------------|----------------------------------------------------------------------------------------------------|-----------------------------------|
| <br>ADMIN USER                                    |                                                                                                    |                                   |
| Property + Create Property<br>ga4test (359379179) |                                                                                                    |                                   |
| ← 🐼 Setup Assistant                               | Start collecting                                                                                                    |                                   |
| Property Settings                                 | To set up data collection for your website<br>will be collecting data (the Web, an Android<br>get instructions for adding a data col | app, or an iOS app). Next, you'll |
| Property Access<br>Management                     | Learn more about data co                                                                                                    |                                   |
| Data Streams                                      |                                                                                                    |                                   |
| ₿ Events                                          | Choose a platform                                                                                                    |                                   |
| F <sup>2</sup> Conversions                        | 🜐 Web 👘 Android                                                                                                    | app 🕕 iOS app                     |
| ▲Ξ Audiences                                      |                                                                                                    |                                   |
| Custom definitions                                |                                                                                                    |                                   |
| Data Settings                                     |                                                                                                    |                                   |

8. "Set up your web stream" window will pop up. Fill in your website's URL.

| Set up your web stream                             |                                                                                                    |
|----------------------------------------------------|----------------------------------------------------------------------------------------------------|
| Website URL                                        | Stream name                                                                                                    |
| http 👻 ga4test.cz                                  | My Website                                                                                                    |
| view measurement.<br>Data from on-page elements su | tions and content on your sites in addition to standard page<br>uch as links and embedded videos may be collected with<br>tre that no personally-identifiable information will be sent to<br>s Scrolls (2) Outbound clicks + 4 more |

9. Choose a name for your data stream.

| 1 | Set up your web stream                                             |                                   |
|---|--------------------------------------------------------------------|-----------------------------------|
|   | Website URL                                                        | Stream name                       |
|   | http 👻 ga4test.cz                                                  | ga4test                           |
|   | relevant events. You must ensure that<br>Google. <u>Learn more</u> | Scrolls (Outbound clicks + 4 more |

#### 10. Click on "Create stream".

| - | Set up your web stream                                                                                                    |                                                                                                    |
|---|----------------------------------------------------------------------------------------------------|----------------------------------------------------------------------------------------------------|
|   | Website URL                                                                                                    | Stream name                                                                                                    |
|   | http 👻 ga4test.cz                                                                                                    | ga4test                                                                                                    |
|   | view measurement.<br>Data from on-page elements such as<br>relevant events. You must ensure tha<br>Google. <u>Learn more</u> | and content on your sites in addition to standard page<br>t links and embedded videos may be collected with<br>at no personally-identifiable information will be sent to<br>Scrolls (2) Outbound clicks + 4 more |

11. Voila! Copy the MEASURMENT ID. We will need it! Also "Enhanced measurement" is set by default. Leave it as it is.

| . Ar × W | eb stream details                                                           |                                                                                                    |                                      | : |
|----------|-----------------------------------------------------------------------------|----------------------------------------------------------------------------------------------------|--------------------------------------|---|
|          | Data collection isn't ac<br>sure they are set up co<br>View tag instruction |                                                                                                    | ore than 48 hours ago, make          |   |
| R        | Stream details                                                              |                                                                                                    | 0                                    |   |
|          | STREAM NAME ga4test                                                         | stream urL<br>https://ga4test.cz                                                                                                    | STREAM ID<br><mark>4759136209</mark> |   |
|          | MEASUREMENT ID<br>G-NJHYT33DT0                                              |                                                                                                    |                                      |   |
|          | Events                                                                      |                                                                                                    |                                      |   |
|          | measurement.<br>Data from on-page elem                                      | ent<br>interactions and content on your sites in addition t<br>ents such as links and embedded videos may be c<br>that no personally-identifiable information will be | collected with relevant              |   |

### Step 2 - Set up Your Tag Manager

12. We need to head over to Google Tag Manager now. Click on All accounts.

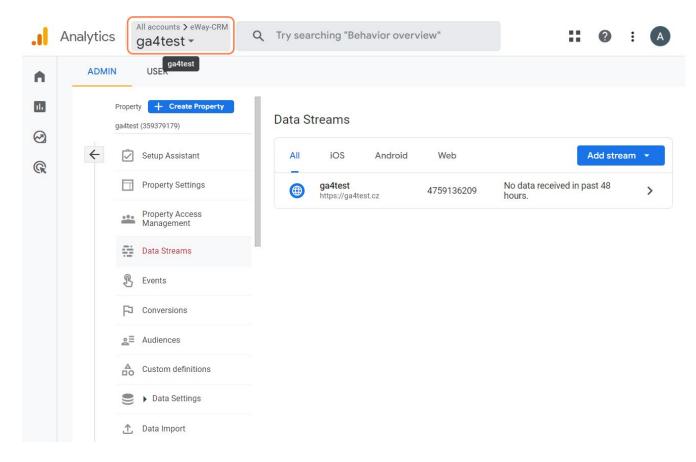

13. Click on the Google Tag Manager icon.

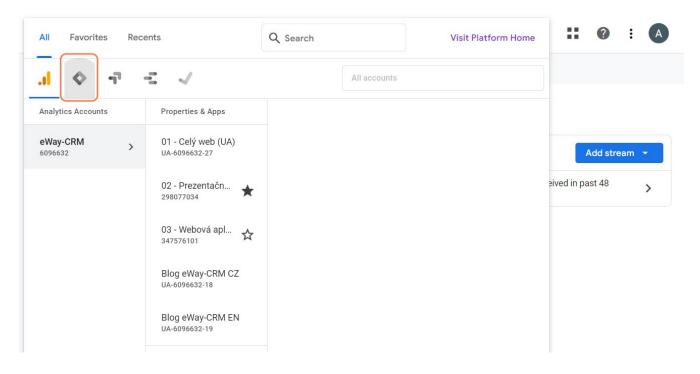

14. Head over to "Tags".

| /orkspace Versions               | Admin                                                            |                     | GTM-5533X5C Preview                     | Submit  |
|----------------------------------|------------------------------------------------------------------|---------------------|-----------------------------------------|---------|
| efault Workspace                 | Now Editing<br>Default Workspace                                 | ÷                   | Changes Not Published                   |         |
| Overview<br>Tags                 |                                                                  |                     |                                         |         |
| Triggers<br>Variables<br>Folders | Workspace Changes O O Modified Added                             | <b>O</b><br>Deleted | Add tags and publish to make your live. | changes |
| > Templates                      | Manage workspaces<br>New Tag<br>Choose from over 50 tag<br>types | >                   | Description                             |         |
|                                  | Add a new tag                                                    | >                   | Edit description                        | >       |
|                                  | Workspace Changes                                                |                     |                                         |         |

#### 15. Click on New.

| - 🔷 Tag Manager                     | All accounts > ga4test<br>www.ga4test.cz • | Q       | Search wo      | orkspace         |             |             | ::      | 0 | :   | •   |
|-------------------------------------|--------------------------------------------|---------|----------------|------------------|-------------|-------------|---------|---|-----|-----|
| Workspace Versions A                | dmin                                       |         |                |                  | GTM-5       | 533X5C      | Preview |   | Sub | mit |
| CURRENT WORKSPACE Default Workspace | Tags                                       |         |                |                  |             |             |         |   | New |     |
| Overview                            | This                                       | contair | ner has no tag | js, click the "N | lew" buttor | to create o | one.    |   |     |     |
| Tags                                |                                            |         |                |                  |             |             |         |   |     |     |
| Triggers                            |                                            |         |                |                  |             |             |         |   |     |     |
| Variables                           |                                            |         |                |                  |             |             |         |   |     |     |
| Folders                             |                                            |         |                |                  |             |             |         |   |     |     |
| ➡ Templates                         |                                            |         |                |                  |             |             |         |   |     |     |
|                                     |                                            |         |                |                  |             |             |         |   |     |     |

16. Click on Tag Configuration.

| ÷ •  | 🔷 Tag I                                    | × Untitled Tag 🗖                                                   | Save | : |
|------|--------------------------------------------|--------------------------------------------------------------------|------|---|
| CURF | kspace V<br>RENT WORKSPAC<br>ault Workspac | Tag Configuration                                                  | *    |   |
|      | Overview<br>Tags<br>Triggers<br>Variables  | Choose a tag type to begin setup<br>Learn More                     |      |   |
|      | Folders<br>Templates                       | Triggering<br>Choose a trigger to make this tag fire<br>Learn More |      |   |

17. Click on Google Analytics: GA4 Configuration.

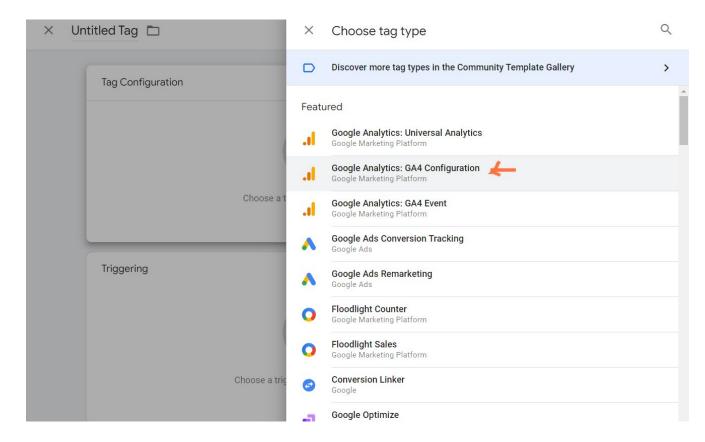

18. Paste the Measurement ID you have copied to your clipboard before.

| Workspace Ve     |                                                                  |  |
|------------------|------------------------------------------------------------------|--|
| CURRENT WORKSPAC | Tag Configuration                                                |  |
| Default Workspac | Тад Туре                                                         |  |
| Overview         | Google Analytics: GA4 Configuration<br>Google Marketing Platform |  |
| Tags             | Measurement ID ⑦                                                 |  |
| Triggers         | G-NJHYT33DT0                                                     |  |
| Variables        | Send a page view event when this configuration loads             |  |
| Folders          | Send to server container ③                                       |  |
| D Templates      | > Fields to Set                                                  |  |
|                  | > User Properties                                                |  |
|                  | > Advanced Settings                                              |  |
|                  | Triggering                                                       |  |

#### 19. Click on Save.

| Workspace Ve     | Tag Configuration                                                |   |
|------------------|------------------------------------------------------------------|---|
| CURRENT WORKSPAC | Тад Туре                                                         |   |
|                  | Google Analytics: GA4 Configuration<br>Google Marketing Platform |   |
| Overview         | Measurement ID 🕥                                                 |   |
| Tags             | 4759136209                                                       |   |
| Triggers         |                                                                  |   |
| Variables        | Triggering                                                       |   |
| Folders          | Firing Triggers                                                  | + |
| Templates        | All Pages     Page View                                          | • |
|                  | Add Exception                                                    |   |

20. Don't forget to name your tag.

|                  | Tag Configuration                                                |  |
|------------------|------------------------------------------------------------------|--|
| CURRENT WORKSPAC | Тад Туре                                                         |  |
| Default Workspac | Google Analytics: GA4 Configuration<br>Google Marketing Platform |  |
| Overview         | Measurement ID 🕥                                                 |  |
| Tags             | 4759136209                                                       |  |
| Triggers         |                                                                  |  |
| Variables        | Triggering                                                       |  |
| Folders          | Firing Triggers                                                  |  |
| Templates        | All Pages     Page View                                          |  |

21. We need to choose a trigger to make our tag fire. Click on Triggering.

|                  | Untitled Tag 🗀                              | Save |
|------------------|---------------------------------------------|------|
| Vorkspace V      | Enable custom tag firing schedule           |      |
| URRENT WORKSPAC  |                                             |      |
| Default Workspac | Only fire this tag in published containers. |      |
|                  | Tag firing options                          |      |
| Overview         | Once per event 👻                            |      |
| Tags             | > Tag Sequencing ⑦                          |      |
| Triggers         |                                             |      |
| Variables        | > Additional Tag Metadata ⊘                 |      |
| Folders          | > Consent Settings (BETA) ③                 |      |
| ⊃ Templates      |                                             |      |
|                  | Triggering                                  |      |
|                  |                                             |      |
|                  |                                             |      |
|                  | Choose a trigger to make this tag fire      |      |
|                  | Learn More                                  |      |

#### 22. Click on "All Pages".

| × | Untitled   | × | Choose a trigger                   |                        |        | Q | + |
|---|------------|---|------------------------------------|------------------------|--------|---|---|
|   |            |   | Name 🛧                             | Туре                   | Filter |   |   |
|   | Тас        | 0 | All Pages                          | Page View              | -      |   |   |
|   | Tag        | 0 | Consent Initialization - All Pages | Consent Initialization | -      |   |   |
|   |            | C | Initialization - All Pages         | Initialization         | -      |   |   |
|   | Mea<br>475 |   |                                    |                        |        |   |   |
|   | 470        |   |                                    |                        |        |   |   |
|   | Triç       |   |                                    |                        |        |   |   |
|   |            |   |                                    |                        |        |   |   |
|   |            |   |                                    |                        |        |   |   |
|   |            |   |                                    |                        |        |   |   |
|   |            |   |                                    |                        |        |   |   |
|   |            |   |                                    |                        |        |   |   |
|   |            |   |                                    |                        |        |   |   |

#### 23. Click on Save.

| Workspace Ve                            | Tag Configuration                                                |  |
|-----------------------------------------|------------------------------------------------------------------|--|
| CURRENT WORKSPAC                        | Тад Туре                                                         |  |
| Default Workspac                        | Google Analytics: GA4 Configuration<br>Google Marketing Platform |  |
| <ul><li>Overview</li><li>Tags</li></ul> | Measurement ID ⑦<br>4759136209                                   |  |
| Triggers                                |                                                                  |  |
| Variables                               | Triggering                                                       |  |
| Folders                                 | Firing Triggers                                                  |  |
| Templates                               | All Pages     Page View                                          |  |
|                                         |                                                                  |  |
|                                         |                                                                  |  |
|                                         |                                                                  |  |

24. Our tag is set! Click on Submit.

| Type<br>Google Analytics: | GTM-5533X5C     | Preview<br>Q<br>Last F | Submit<br>New<br>Edited |
|---------------------------|-----------------|------------------------|-------------------------|
|                           |                 |                        |                         |
|                           |                 | Last I                 | Edited                  |
| Google Analytics:         |                 |                        |                         |
| a (1                      | GA4 O All Pages | in a f                 |                         |
| Configuration             |                 | seco                   | nds                     |
|                           |                 |                        |                         |
|                           |                 |                        |                         |
|                           |                 |                        |                         |
|                           |                 |                        |                         |
|                           |                 |                        |                         |

25. The "Submission Configuration" window will pop up. Name it and hit Publish.

| ÷    | 🔷 Tag t 🛛 🗙                                                       | Submit Changes                                                                                                    | Publish |
|------|-------------------------------------------------------------------|----------------------------------------------------------------------------------------------------|---------|
| CURE | kspace V<br>RENT WORKSPAC<br>ault Workspac                        | Submission Configuration         Publish and Create Version         Push changes to your sites             Create Version         Save changes and create a new version |         |
|      | Overview<br>Tags<br>Triggers<br>Variables<br>Folders<br>Templates | Version Name       ga4test setup        Version Description       Add a detailed description of the changes                                                             |         |
|      |                                                                   | Publish to Environment                                                                                                    |         |

26. You've made it! Your website will now start collecting important data.

| Workspace Ve |                                                            |             |          |           |  |
|--------------|------------------------------------------------------------|-------------|----------|-----------|--|
|              | Version Summary                                            |             |          |           |  |
| ww           | Published                                                  | Version Ite | ems      |           |  |
| Ve           | 03/22/2023, 2:54 PM by antonin.nguyen.consulting@gmail.com | 1           | 0        | 5         |  |
| Publi        | Created                                                    | Tag         | Triggers | Variables |  |
|              | 03/22/2023, 2:54 PM by                                     |             |          |           |  |
|              | antonin.nguyen.consulting@gmail.com                        |             |          |           |  |
|              | Description                                                |             |          |           |  |
| Vers         | No description                                             |             |          |           |  |
| Versi        |                                                            |             |          |           |  |
| 2            | Version Changes                                            |             |          |           |  |
| 1            | Name 个                                                     | Туре        |          | Change    |  |
|              | ga4test                                                    | Tag         |          | Added     |  |

# Step 3 - Verify That You Measure Data

27. Go back to GA4 interface and head over to Data Streams.

|   | ADMI | N USER                                            |                                                   |                                                |                    |
|---|------|---------------------------------------------------|---------------------------------------------------|------------------------------------------------|--------------------|
|   |      | Property + Create Property<br>ga4test (359379179) | Property Settings                                 | Move property                                  | Move to Trash Can  |
| ÷ | 4    | Setup Assistant                                   | Property details                                  | PROP                                           | ERTY ID: 359379179 |
|   |      | Property Settings                                 | Property name                                     |                                                |                    |
|   |      | Property Access<br>Management                     | ga4test                                           |                                                |                    |
|   |      | l                                                 | Build Streams Events                              | Industry category<br>Computers & Electronics • |                    |
|   |      | F Conversions                                     | Reporting time zone<br>Czechia 👻 (GMT+01:00) Czec | zechia Time 👻                                  |                    |
|   |      | ≧ Audiences                                       | Currency displayed as                             |                                                |                    |
|   |      | Custom definitions                                | Czech Koruna (Kč) 👻                               |                                                |                    |
|   |      | Data Settings                                     |                                                   |                                                |                    |

28. Select your newly created data stream.

| . Ar | Events                                                                                                    |
|------|----------------------------------------------------------------------------------------------------|
| •    | ✦ <sup>+</sup> Enhanced measurement                                                                                                    |
|      | Automatically measure interactions and content on your sites in addition to standard page view measurement.<br>Data from on-page elements such as links and embedded videos may be collected with relevant |
| 2    | events. You must ensure that no personally-identifiable information will be sent to Google. Learn more                                                                                                    |
| R    | Measuring:  Page views Scrolls Outbound clicks + 4 more                                                                                                    |
|      | 8 Modify events<br>Modify incoming events and parameters. Learn more                                                                                                    |
|      | Create custom events<br>Create new events from existing events. Learn more                                                                                                    |
|      | Create an API secret to enable additional events to be sent into this stream through the Measurem                                                                                                    |
|      | Google tag                                                                                                    |
|      | Configure tag settings     Configure your Google tag behavior, including cross-domain linking and internal traffic. Learn more                                                                             |
|      | Manage connected site tags Load tags for additional properties or products using this stream's on-page Google ta                                                                                           |

29. Let's check what data we collect by default.

| . Ar | Events                                                                                                    |
|------|----------------------------------------------------------------------------------------------------|
|      | <ul> <li>Enhanced measurement</li> <li>Automatically measure interactions and content on your sites in addition to standard page view measurement.</li> <li>Data from on-page elements such as links and embedded videos may be collected with relevant events. You must ensure that no personally-identifiable information will be sent to Google. Learn more</li> <li>Measuring:          <ul> <li>Page views</li> <li>Scrolls</li> <li>Outbound clicks</li> <li>+ 4 more</li> </ul> </li> </ul> |
|      | 8 Modify events<br>Modify incoming events and parameters. Learn more                                                                                                    |
|      | Create custom events<br>Create new events from existing events. Learn more                                                                                                    |
|      | Create an API secret to enable additional events to be sent into this stream through the Measurem                                                                                                    |
|      | Google tag                                                                                                    |
|      | Configure tag settings     Configure your Google tag behavior, including cross-domain linking and internal traffic. Learn more                                                                                                    |
|      | Manage connected site tags       0 connected         Load tags for additional properties or products using this stream's on-page Google ta       0 connected                                                                                                    |

30. GA4 automatically measures all these data, unlike the old UA.

| STRE  | AM NAME                                                               | STREAM URL                                               | STREAM ID                                                                             | × | Enhanced measurement                                                                                                    | Save  |
|-------|-----------------------------------------------------------------------|----------------------------------------------------------|---------------------------------------------------------------------------------------|---|----------------------------------------------------------------------------------------------------|-------|
| ga4   |                                                                       | https://ga4test.cz                                       | 4759136209                                                                            | 0 | Page views<br>Capture a page view event each time a page loads or the website changes the<br>browser history state. Optionally turn off browser history-based events under<br>advanced settings.<br>Show advanced settings                                                                                                    |       |
| **    | Data from on-page elements s                                          |                                                          | on to standard page view measurement.<br>e collected with relevant events. You must i | ٢ | Scrolls<br>Capture scroll events each time a visitor gets to the bottom of a page.                                                                                                    |       |
|       | Information will be sent to Goo                                       |                                                          | + 4 more                                                                              | ₿ | Outbound clicks<br>Capture an outbound click event each time a visitor clicks a link that leads them<br>away from your domain(s). By default, outbound click events will occur for all links<br>leading away from the current domain. Links to domains configured for cross-<br>domain measurement (in Tagging Settings) will not trigger outbound click events. |       |
| ß     | Modify events<br>Modify incoming events and p<br>Create custom events | arameters. <u>Learn more</u>                             |                                                                                       | 9 | Site search<br>Capture a view search results event each time a visitor performs a search on your<br>site (based on a query parameter). By default, search results events will be fired ar<br>time a page loads with a common search query parameter in the URL. Adjust whic<br>parameters to look for under advanced settings.                                   | ıy 🔍  |
| iii k | Create new events from existing                                       |                                                          |                                                                                       |   | Show advanced settings                                                                                                    |       |
| CT    |                                                                       |                                                          | am through the Measurement Protocol. <u>Le</u> .                                      | • | Form interactions<br>Capture a form interaction event each time a visitor interacts with a form on your<br>website.                                                                                                    |       |
| Goog  | le tag                                                                |                                                          |                                                                                       |   | Video engagement                                                                                                    |       |
| ĝ     | Configure tag settings<br>Configure your Google tag beh               | navior, including cross-domain linking and               | internal traffic. <u>Learn more</u>                                                   | Þ | Capture video play, progress, and complete events as visitors view embedded<br>videos on your site. By default, video events will be automatically fired for YouTube<br>videos embedded on your site with <u>JS API support</u> enabled.                                                                                                    | e 🤜   |
| <··>  | Manage connected site ta<br>Load tags for additional prope            | <b>gs</b><br>rrties or products using this stream's on-p | age Google tag. <u>Learn more</u>                                                     | ٢ | File downloads<br>Capture a file download event each time a link is clicked with a common documen                                                                                                    | it, 🤜 |

# Step 4 - Additional Configuration

31. We need to configure a few more things. Click on "Configure tag settings".

| , Ar Ever                                                                                                    | nts                                                                                                    |    |
|----------------------------------------------------------------------------------------------------|----------------------------------------------------------------------------------------------------|----|
| <ul> <li>▲</li> <li>●</li> <li>●</li> <li>&gt;</li></ul> | Enhanced measurement         Automatically measure interactions and content on your sites in addition to standard page view measurement.         Data from on-page elements such as links and embedded videos may be collected with relevant events. You must ensure that no personally-identifiable information will be sent to Google. Learn more         Measuring: <ul> <li>Page views</li> <li>Scrolls</li> <li>Outbound clicks</li> <li>+ 4 more</li> </ul> | ♦  |
| 8                                                                                                    | Modify events<br>Modify incoming events and parameters. Learn more                                                                                                    | >  |
| 1.<br>1.                                                                                                    | Create custom events<br>Create new events from existing events. Learn more                                                                                                    | >  |
| ତ୍ୟ                                                                                                    | Measurement Protocol API secrets<br>Create an API secret to enable additional events to be sent into this stream through the Measurem                                                                                                    | >  |
| Goo                                                                                                    | gle tag                                                                                                    |    |
| Ô                                                                                                    | Configure tag settings<br>Configure your Google tag behavior, including cross-domain linking and internal traffic. <u>Learn more</u>                                                                                                    | >  |
| 4.5                                                                                                    | Manage connected site tags 0 connected                                                                                                    | `` |

32. Click on "Domain Configuration" and Add condition.

| × Google      | Configure your domains<br>G-NJHYT33DT0 Save                                                                                                    |
|---------------|----------------------------------------------------------------------------------------------------|
| Configuration | Changes made here could affect other Google tags on the same page. Learn more                                                                                                    |
|               | Specify all of your domains that use this tag. This list enables cross-domain measurement and further defines which links on your site do not trigger Outbound Click events when using enhanced measurement. Learn more |
|               | Configuration                                                                                                    |
| Your          | Include domains that match the following conditions                                                                                                    |
| Goog          | Add condition                                                                                                    |
|               |                                                                                                    |
| Sett          |                                                                                                    |
| +.            |                                                                                                    |

33. Specify all of your domains that will use this tag.

**Note:** This "website list" enables cross-domain measurement and further defines which links on your site do not trigger Outbound Click events when using enhanced measurement.

| nfiguration | Changes made here cou          | uld affect other Googl | e tags on the same page. Learn m                                 | ore |
|-------------|--------------------------------|------------------------|------------------------------------------------------------------|-----|
|             |                                |                        | nables cross-domain measuremen<br>when using enhanced measuremer |     |
|             | Configuration                  |                        |                                                                  |     |
| Your        | Include domains that match the | he following condition | ns                                                               |     |
|             | Match type                     |                        | Domain                                                           |     |
| Goog        | Contains                       | •                      | ga4test.cz                                                       | Θ   |
|             | Add condition                  |                        |                                                                  |     |
| Sett        |                                |                        |                                                                  |     |

#### 34. Click on Save.

| nfiguration |                               |                                                                                                    |   |
|-------------|-------------------------------|----------------------------------------------------------------------------------------------------|---|
|             | A Changes made here cou       | Id affect other Google tags on the same page. Learn more                                                              |   |
|             |                               | se this tag. This list enables cross-domain measurement an<br>Itbound Click events when using enhanced measurement. L |   |
|             | Configuration                 |                                                                                                    |   |
| Your        | Include domains that match th | e following conditions                                                                                                |   |
|             | Match type                    | Domain                                                                                                    |   |
|             | materi type                   |                                                                                                    |   |
| Goog        | Contains                      | ▼ ga4test.cz                                                                                                    | Θ |
| Goog        |                               | ▼ ga4test.cz                                                                                                    | Θ |

35. Now head over to user-provided data capabilities.

| Configuration  | History Admin                                                                                          |                                                                                                    |
|----------------|----------------------------------------------------------------------------------------------------|----------------------------------------------------------------------------------------------------|
|                |                                                                                                    | The global site tag (gtag.js) is now the Google tag. With this change, new and existing gtag.js installations will get new capabilities to help you do more, improve data quality, and adopt new features – all without additional code. Learn more Dismiss |
| You            | ur Google tag                                                                                          | Installation instructions                                                                                                    |
| Goc            | gle tag ⑦<br>ga4test<br>IDs: G-NJHYT33DT0, GT-K4ZZWJC                                                  | Destinations ⑦<br>⑦ → J ga4test                                                                                                    |
|                | t <b>tings</b><br>ne tag settings apply only to specific destinat                                      | ions Show all 🗸                                                                                                    |
| +,             | Manage automatic event detection<br>Configure which types of events your Go<br>associated destinations | ogle tag should automatically detect for measurement in                                                                                                    |
| → <del>+</del> | Configure your domains<br>Specify a list of domains for cross-doma                                     | in measurement                                                                                                    |
|                |                                                                                                    | es                                                                                                    |

36. If you turn off this feature, none of the things you use with Google will be able to get your private information automatically. We recommend turning it off for now.

| onfiguration | <ul> <li>Only certain products can receive data from this feature. For products that allow user-<br/>provided data, no data will be processed or collected until the terms of service required for<br/>receiving user-provided data are accepted.</li> </ul>                                                                                                    |
|--------------|----------------------------------------------------------------------------------------------------|
| 2            | Configuration                                                                                                    |
| Your         | Data surfaced by this feature will be hashed to keep it private and will only be sent to accounts for which you've indicated you want to include user-provided data. Products connected to your Google tag that do not support this feature or certain associated data types will not receive any data from this feature. Google will not share your data with other advertisers. |
|              | Choose how you want to include user-provided data ⊘                                                                                                    |
| Sett<br>Some | Add a code snippet to your website                                                                                                    |
| +.           | Add a code snippet with the user_data parameter to improve accuracy. For a list of allowed field names and example JavaScript code, refer to the documentation.                                                                                                    |
| →←           | Automatically detect user-provided data                                                                                                    |
|              | Automatically inspect the page for strings that match a pattern for email addresses                                                                                                    |

#### 37. Click on Save.

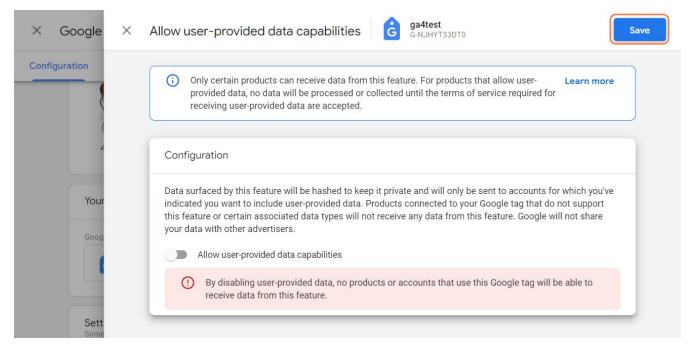

#### 38. Head over to Data Settings.

| A   | ADMIN | N USER                        |                                                               |       |
|-----|-------|-------------------------------|---------------------------------------------------------------|-------|
| 11. |       | Property Access<br>Management | Data Streams                                                  |       |
| ඔ   | ÷     | Data Streams                  | All iOS Android Web Add stre                                  | eam 👻 |
| G   |       | B Events                      | ga4test 4750126200 No data received in past 48                |       |
|     |       | Conversions                   | ga4test     4759136209     No data received in past 48 hours. | >     |
|     |       | ▲ Audiences                   |                                                               |       |
|     |       | Custom definitions            |                                                               |       |
|     |       | Data Settings                 |                                                               |       |
|     |       | 1 Data Import                 |                                                               |       |
|     |       | Reporting Identity            |                                                               |       |
|     |       | C Attribution Settings        |                                                               |       |
|     |       | Property Change History       |                                                               |       |

39. Click on Data Retention.

| h i | ADMI | N USER                         |          |                    |            |                             |         |
|-----|------|--------------------------------|----------|--------------------|------------|-----------------------------|---------|
| ıl. |      | Property Access<br>Management  | Data Str | eams               |            |                             |         |
| 2   | ÷    | Data Streams                   | All      | iOS Android        | Web        | Add st                      | tream 💌 |
| R   |      | 🛞 Events                       | -        | ga4test            |            | No data received in past 48 |         |
|     |      | Conversions                    |          | https://ga4test.cz | 4759136209 | hours.                      | >       |
|     |      | <b>≧</b> Audiences             |          |                    |            |                             |         |
|     |      | Custom definitions             |          |                    |            |                             |         |
|     |      | Data Settings                  |          |                    |            |                             |         |
|     |      | Data Collection                |          |                    |            |                             |         |
|     |      | Data Retention<br>Data Filters |          |                    |            |                             |         |
|     |      | 1 Data Import                  |          |                    |            |                             |         |
|     |      | Reporting Identity             |          |                    |            |                             |         |

#### 40. Change event data retention from 2 to 14 months.

|   | ADMIN | (         | USER                          |                    |                               |                                                |          |   |  |       |  |  |
|---|-------|-----------|-------------------------------|--------------------|-------------------------------|------------------------------------------------|----------|---|--|-------|--|--|
| 2 |       |           | Property Access<br>Management |                    |                               |                                                |          |   |  |       |  |  |
|   |       |           | Data Streams                  | User an            | User and event data retention |                                                |          |   |  |       |  |  |
|   | 4     | B         | Events                        |                    |                               | ion period for data y<br>dentifiers. These col |          |   |  |       |  |  |
|   |       | F         | Conversions                   | is based           |                               | ata. Changes to thes                           |          |   |  | · · · |  |  |
|   |       | o¶<br>III | Audiences                     | Event dat          | a retention 🕜                 | 2 months                                       | •        |   |  |       |  |  |
|   |       |           | <br>□0                        | Custom definitions | Reset use                     | er data on new ac                              | 2 months | ~ |  |       |  |  |
|   |       |           |                               | _                  | . (                           | 14 months                                      |          |   |  |       |  |  |
|   |       |           | Data Collection               | Save               | Cancel                        |                                                |          |   |  |       |  |  |
|   |       |           | Data Retention                |                    |                               |                                                |          |   |  |       |  |  |
|   |       |           | Data Filters                  |                    |                               |                                                |          |   |  |       |  |  |
|   |       | ſ         | Data Import                   |                    |                               |                                                |          |   |  |       |  |  |
|   |       | 88        | Reporting Identity            |                    |                               |                                                |          |   |  |       |  |  |
|   |       | °C,       | Attribution Settings          |                    |                               |                                                |          |   |  |       |  |  |

41. Click on Save.

| <b>.</b> | nalytics | s All accounts -                                                                                                    | Q Try | y searching "Behavior                                    | r overview"                                                  |                   | ::       | ?        | :       | A     |
|----------|----------|----------------------------------------------------------------------------------------------------|-------|----------------------------------------------------------|--------------------------------------------------------------|-------------------|----------|----------|---------|-------|
| n.       | ADMI     | N USER                                                                                                    |       |                                                          |                                                              |                   |          |          |         |       |
| 11.      |          | Property Access<br>Management                                                                                                    | u     | User and event data re                                   | etention                                                     |                   |          |          |         |       |
| 0        | ÷        | Data Streams                                                                                                    |       |                                                          |                                                              |                   |          |          |         |       |
| G        |          | Events     Events     Eve | ic    | identifiers, or advertising i                            | tion period for data you sen<br>dentifiers. These controls c | don't affect mos  | st stand | ard repo | orting, | which |
|          |          | Conversions                                                                                                    |       | is based on aggregated da<br>about data retention settir | ata. Changes to these settir<br>ngs                          | ngs take effect a | atter 24 | hours.   | Learn   | more  |
|          |          | <b>≥</b> ∃ Audiences                                                                                                    | E     | Event data retention 🧿                                   | 14 months                                                    | •                 |          |          |         |       |
|          |          | Custom definitions                                                                                                    | R     | Reset user data on new ac                                | ctivity 🕐 🕒                                                  |                   |          |          |         |       |
|          |          | Data Settings                                                                                                    | C     |                                                          |                                                              |                   |          |          |         |       |
|          |          | Data Collection                                                                                                    |       | Save Cancel                                              |                                                              |                   |          |          |         |       |
|          |          | Data Retention                                                                                                    |       |                                                          |                                                              |                   |          |          |         |       |
|          |          | Data Filters                                                                                                    |       |                                                          |                                                              |                   |          |          |         |       |
|          |          | 1 Data Import                                                                                                    |       |                                                          |                                                              |                   |          |          |         |       |
|          |          | Reporting Identity                                                                                                    |       |                                                          |                                                              |                   |          |          |         |       |

# Completed. You have moved from UA to GA4!

From now on, your website will start collecting important data.

You will be able to record:

| Page views        | Capture a page view event each time a page loads or the website<br>changes the browser history state. You can turn off browser history-<br>based events under advanced settings.                                                                                                    |
|-------------------|----------------------------------------------------------------------------------------------------|
| Scrolls           | Capture scroll events each time a visitor reaches a page's bottom.                                                                                                    |
| Outbound clicks   | Capture an outbound click event each time a visitor clicks a link that<br>leads them away from your domain(s). By default, outbound click<br>events will occur for all links leading away from the current domain.                                                                                                   |
| Site search       | Capture a view search results event each time a visitor performs a<br>search on your site (based on a query parameter). By default, search<br>results events will be fired any time a page loads with a common<br>search query parameter in the URL.<br>Adjust which parameters to look for under advanced settings. |
| Site search       | Capture a form interaction event each time a visitor interacts with a form on your website.                                                                                                    |
| Form interactions | Capture a form interaction event each time a visitor interacts with a form on your website.                                                                                                    |
| Video engagement  | Capture video play, progress, and complete events as visitors view<br>embedded videos on your site. By default, video events will be<br>automatically fired for YouTube videos embedded on your site with<br>JS API support enabled.                                                                                 |
| File downloads    | Capture a file download event each time a link is clicked with a common document, compressed file, application, video, or audio extension.                                                                                                    |

1

# Part 3 – Google Analytics 4 Interface and Reports

With your GA4 property set up and your tracking configured, it's time to familiarize yourself with the Google Analytics 4 Interface and Reports.

In this section, we will take a deep dive into the GA4 interface. We'll explore the new GA4 dashboard and its features and discuss the various default reports available in GA4.

We will also guide you on how to use these reports to analyze your website or app performance, user behavior, and marketing campaign effectiveness.

### Navigate Google Analytics 4 User Interface

To truly benefit from GA4, we need to get to know its user interface. Once we understand how it works, we can find data fast and make important decisions.

(!) Why I Love Google Analytics 4

GA 4 is even simpler to use than Universal Analytics – it has a neat layout and super cool tools. It even uses machine learning (ML) to fill in gaps in information. However, UA has more customization options and can be used for more complex tracking scenarios.

### **Main Navigation**

Located on the left side, the main navigation offers access to essential features. Here, you'll find **Home, Reports, Explore,** and **Advertising** tabs.

Note: In this article, we will take a closer look at the Home and Reports sections.

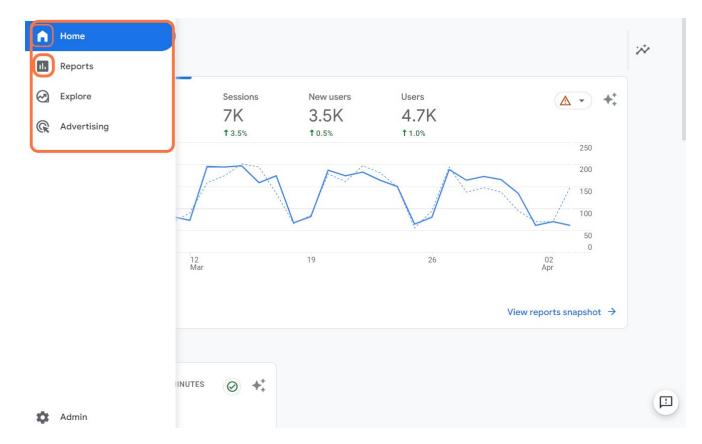

#### Home Tab

The Home tab in GA4's user interface is your **one-stop shop for a quick overview** of your website's performance. It provides a snapshot of essential metrics like the number of users, percentage change in users, sessions, and other key data points.

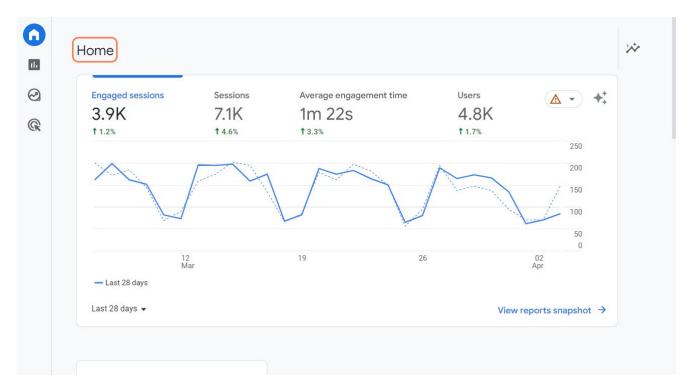

It also offers the handy feature of using filters. Yes, **you can customize the displayed metrics** to focus on the data most relevant to your business with a breeze.

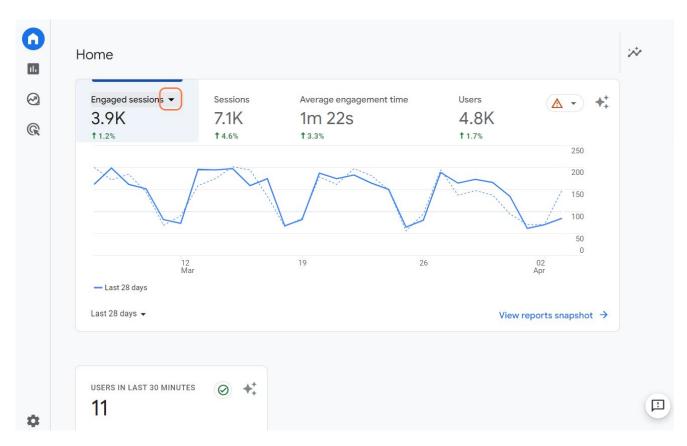

Choose from a variety of metrics to **customize your "Home Page" easily.** 

| Q Search ite  | ems |                                         |                |
|---------------|-----|-----------------------------------------|----------------|
| Suggested     | •   | Average session duration                |                |
| Ecommerce     | •   | Bounce rate                             | 400            |
| Event         | •   | Engaged sessions                        | 300            |
| Page / screen | •   | Engaged sessions per user $  {igodot} $ | 200            |
| Revenue       | •   | Engagement rate                         | 200            |
| Session       | •   | Session conversion rate                 | 100            |
| User          | •   | Sessions                                | 02 0<br>Apr    |
|               |     | Sessions per user                       | Abi            |
|               |     |                                         | ports snapshot |

Once you've selected the metrics you want to observe, **you won't have to keep configuring them every time** you log into your GA 4 account.

#### Did you know?

GA4 uses events instead of hits to track user interactions with your website or app. Events are user interactions with content that can be measured independently from a web page or screen load.

#### **Search Bar**

At the top of the interface, the search bar **allows you to quickly find specific reports** or settings.

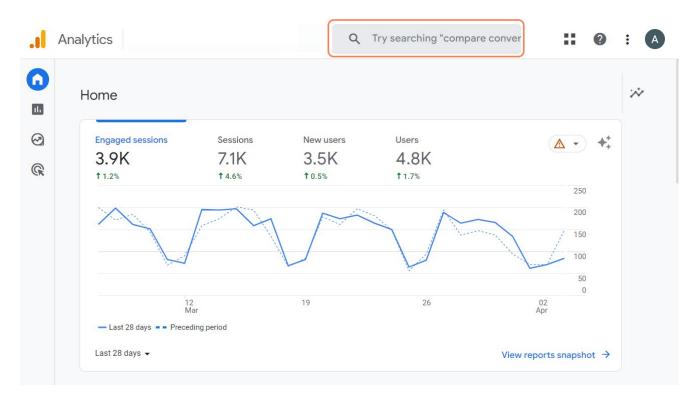

I find this feature **insanely useful.** It even whispers what reports you might be interested in! Simply type in "basic reports" **or even ask a question.** 

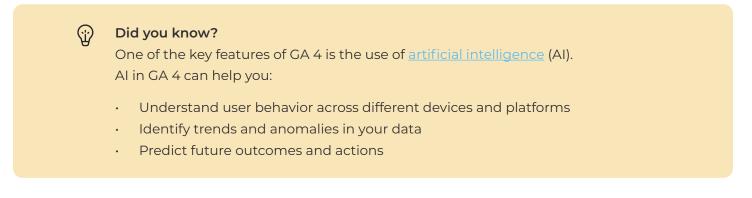

# **Explore Default Reports**

Now that we have a good grasp of the GA4 user interface, it's time to dive into one of its key features: reports.

With GA4's advanced reporting capabilities, you will **gain valuable insights** into your audience and their interactions with your platform.

Head over to Reports:

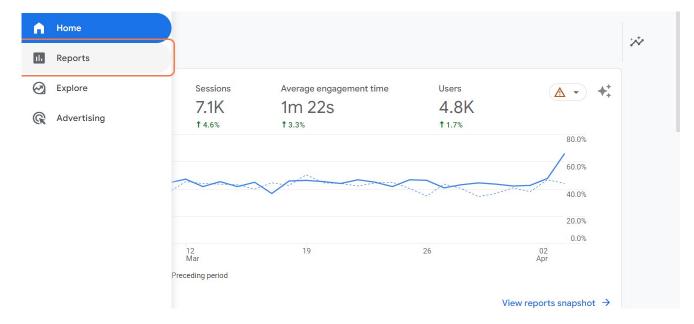

#### **Reports Snapshot**

Once you click on Reports in the GA4 menu, you'll land on the Reports Snapshot section. It's a **bird's eye view** of your website's performance.

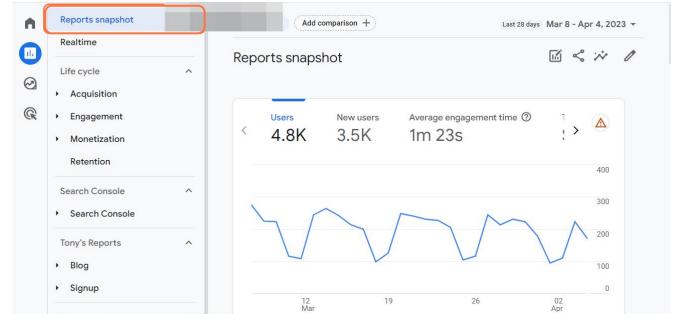

This section comes with **pre-defined metrics,** which are called "cards."

|                |   | Germany               |                  | 1            |      |            |                       |
|----------------|---|-----------------------|------------------|--------------|------|------------|-----------------------|
| Life cycle     | ^ | India                 |                  | 1            |      |            |                       |
| Acquisition    |   | Russia                |                  | 1            | 1    |            |                       |
| Engagement     |   |                       | View realtime    | <b>→</b>     |      | View all i | nsights $\rightarrow$ |
| Monetization   |   |                       |                  |              |      |            |                       |
|                |   | WHERE DO YOUR NEW USE | ERS COME FROM?   |              | •    |            |                       |
| Retention      |   | New users by First u  | ser default chan | nel group -  |      |            |                       |
| Search Console | ^ | New users by First u  |                  | inel group + |      |            | ⊘ •                   |
| Search Console |   | Organic Search        |                  |              |      |            |                       |
|                |   | Direct -              |                  |              |      |            |                       |
| Tony's Reports | ^ | Display               |                  |              |      |            |                       |
| Blog           |   | Referral              |                  |              |      |            |                       |
| Signup         |   | Paid Search           |                  |              |      |            |                       |
| User           | ^ | Organic Social        |                  |              |      |            |                       |
|                |   | Email                 |                  |              |      |            |                       |
| Demographics   |   | 0                     | 500              | 1K           | 1.5K | 2К         | 2.5K                  |
| Library        |   |                       |                  |              |      |            |                       |

You can **customize the report by setting any overview report as your Reports Snapshot** and using the report builder. This feature is a fantastic way to get a quick glance at your website's overall performance without going too deep into the details.

| •             | Reports snapshot                                                        | All Users Add comparison + Last 28 days Mar 8 - Apr 4, 2023 -                      |
|---------------|-------------------------------------------------------------------------|------------------------------------------------------------------------------------|
| <b>□</b><br>⊘ | Realtime<br>Life cycle                                                  | Reports snapshot 🖬 😪 🕫 🖉<br>Customize report                                       |
| G             | <ul> <li>Engagement</li> <li>Monetization</li> <li>Retention</li> </ul> | Users     New users     Average engagement time (?)       4.8K     3.5K     1m 23s |
|               | Search Console ^                                                        | 300                                                                                |
|               | Tony's Reports ^ Blog Signup                                            |                                                                                    |
|               | User ^<br>• Demographics                                                | 12 19 26 02<br>Mar Apr                                                             |

Here you can **remove...** 

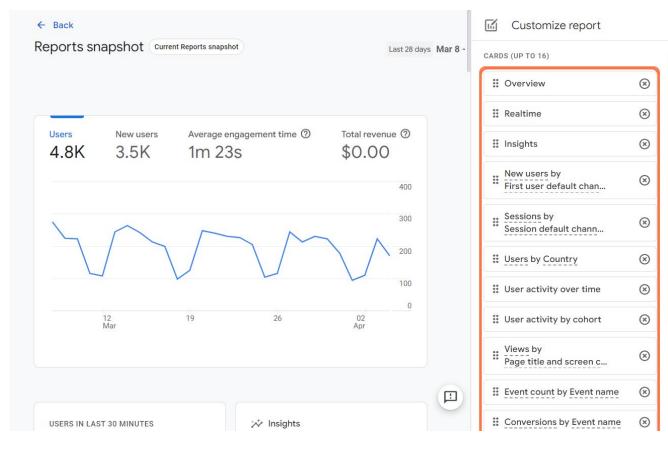

... or **add cards** you are interested in.

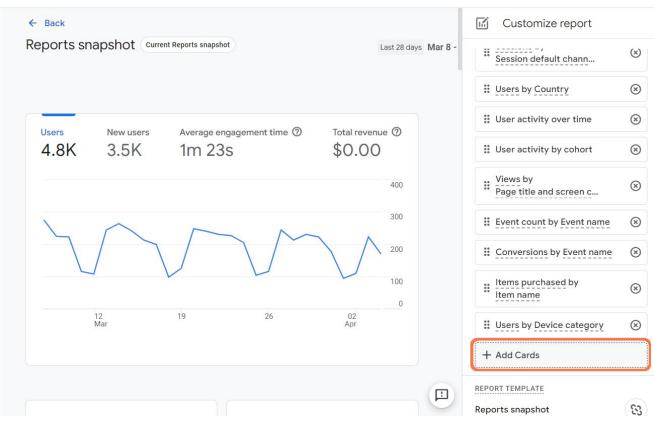

## **Realtime Report**

If you want to see **how your website is performing right now,** you can use the Realtime report. This report shows you the number and behavior of users who visited your website in the last 30 minutes.

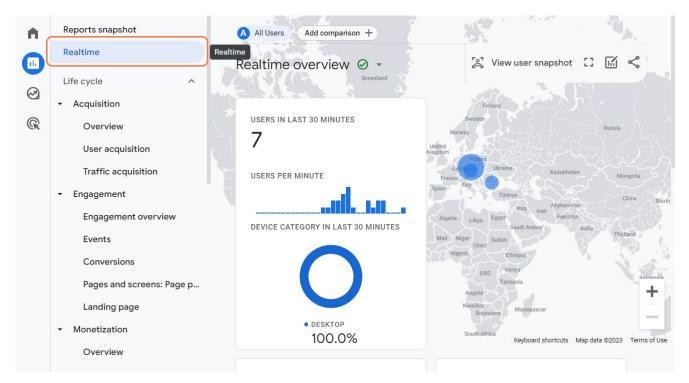

# Life Cycle Reports

These reports are a powerful tool to help you measure and improve your website performance using GA4. The Life Cycle reports provide insights into **how users interact with your website across various stages of their journey.** 

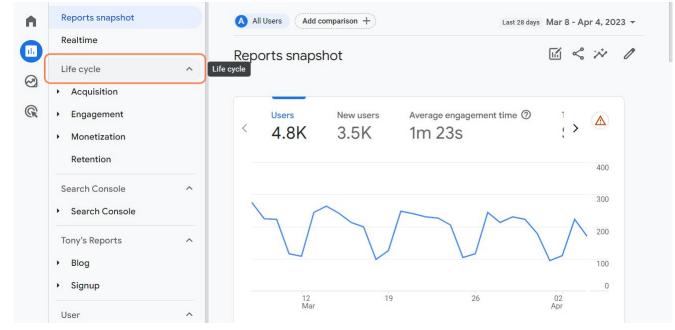

Each stage in GA4 has its own set of subsections that provide a **deeper level of insight** into your data.

You have the **power to choose which metrics are most important** for your specific role or business goals.

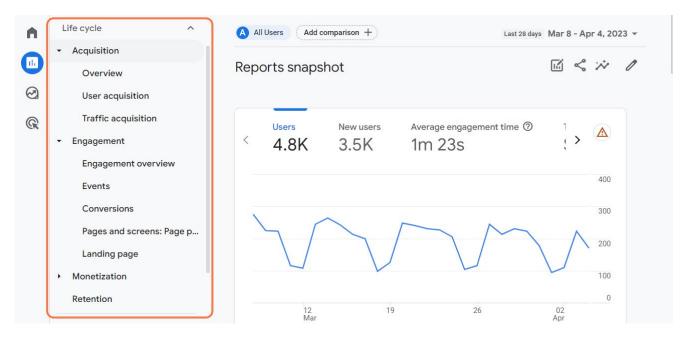

#### The insights from the Engagement section will help you find ways to:

- improve your website,
- create better calls to action,
- and drive more traffic and conversions.

You should be interested in the **Traffic Acquisition** stage as well.

| •        | Reports snapshot<br>Realtime       | A (+             | Traffic acquisition: Sessi        | on default chann              | el group 🛕 🔹 🖓                     |
|----------|------------------------------------|------------------|-----------------------------------|-------------------------------|------------------------------------|
|          | Life cycle                         | ^                | Search                            |                               | Rows per page: 10 💌                |
| $\Theta$ | <ul> <li>Acquisition</li> </ul>    |                  | Session default channel group 🝷 🕂 | ↓ Users                       | Sessions E                         |
| R        | Overview                           |                  |                                   |                               | 3                                  |
|          | User acquisition                   |                  |                                   |                               |                                    |
|          | Traffic acquisition                | Traffic acquisit | ion                               | <b>4,716</b><br>100% of total | <b>7,014</b><br>100% of total 100% |
|          | <ul> <li>Engagement</li> </ul>     |                  | 1 Organic Search                  | 2,451                         | 3,697                              |
|          | Monetization                       |                  | 2 Unassigned                      | 1,078                         | 1,115                              |
|          | Retention                          |                  | 3 Direct                          | 822                           | 1,124                              |
|          | Search Console                     | ^                | 4 Display                         | 254                           | 263                                |
|          | <ul> <li>Search Console</li> </ul> |                  | 5 Referral                        | 167                           | 373                                |
|          | Tony's Reports                     | ~                | 6 Paid Search                     | 116                           | 158                                |
|          | <ul> <li>Blog</li> </ul>           |                  | 7 Email                           | 99                            | 218                                |
|          | Signup                             |                  | 8 Organic Social                  | 71                            | 129                                |

The Traffic acquisition report shows you **how people find your website and** what channels they use to get there.

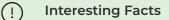

- Organic search is usually the largest source of traffic for most websites.
- Referral traffic can help you build relationships with other websites and influencers.
- Direct traffic indicates that your website has a loyal and returning audience.

#### **User Reports**

Looking to gain a more comprehensive understanding of your audience? User reports allow you to see:

- who your visitors are,
- where they come from,
- what devices they use,
- and more.

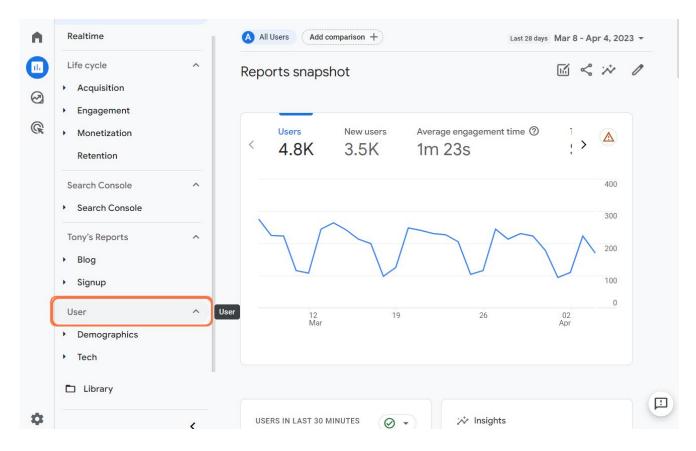

#### **Demographics**

This report shows you the age and gender distribution of your visitors.

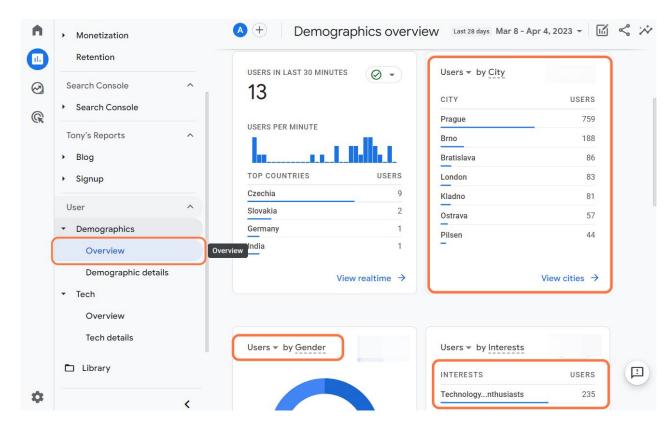

### Tech

This report shows you the browser, operating system, and device type of your visitors.

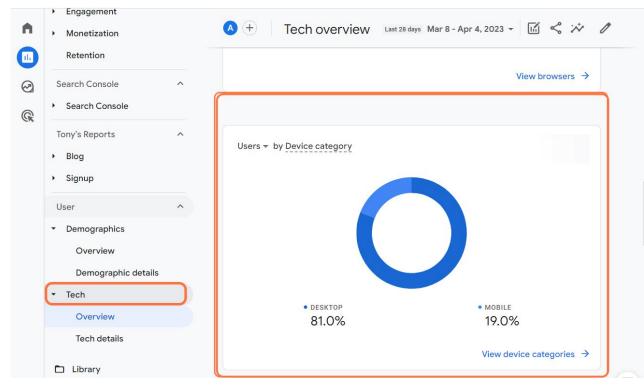

**Note:** User reports allow you to explore a lot of other interesting reports like 'Location,' 'Behavior,' 'Interests,' and 'Custom.' These reports provide you with more insights into your audience's preferences, actions, and goals.

# Part 4 – Create Your Google Analytics 4 Reports with Ease

In this final section, we will provide you with the know-how and hands-on guidance to make the most of Google Analytics 4. We will explore the fundamentals of GA4 reports, including segments, dimensions, and metrics. Then, we will guide you step-by-step through the process of creating a custom report. You will learn how to use Explore tool to create custom reports and visualizations using your data and dimensions. We will provide examples of two commonly used reports: Source/Medium Report and Landing Page Report.

# The Building Blocks of GA4 Reports

Before we dive into creating a custom report, let's take a moment to **understand the fundamental** components of GA4 reports.

#### Segments

Segments are **subsets of your data that allow you to analyze specific user groups or behaviors.** In GA4, you can create segments based on various criteria such as demographics, device type, or user behavior (e.g., visitors who completed a purchase). By using segments, you can gain deeper insights into the performance of specific user groups and make more informed decisions for your marketing campaigns.

#### 💮 Example

Create a segment for mobile users in the USA to analyze their behavior and optimize your mobile marketing strategies.

#### Dimensions

Dimensions are **attributes that describe your data,** such as page title, event name, or source/medium. They provide context to your metrics and allow you to analyze your data from different perspectives. In GA4, you can use dimensions to group, filter, or break down your data in various ways to gain insights into specific aspects of your website or app performance.

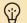

#### Example

Use the 'source/medium' dimension to analyze the performance of different traffic sources and identify the most effective marketing channels.

#### **Metrics**

Metrics are **quantitative measurements** that represent the performance of your website or app, such as sessions, users, or revenue. In GA4, you can use metrics to evaluate your marketing campaigns, track your progress toward your goals, and identify areas for improvement or optimization.

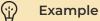

Monitor the 'revenue' metric to measure the financial success of your online store and track the ROI of your marketing efforts.

## **Exploration Tool**

Now that we've covered the basics, let's create a custom report using our own Google Analytics 4 property.

One of the most powerful features of GA4 is the **Explore tool.** It allows you to **create custom reports and visualizations** using your data and dimensions.

To access Explorations, you need to have a GA4 property set up for your website or app.

-Home 11. Reports Template gallery  $\odot$ Explore Advertising Free form Funnel exploration Path exploration What insights can you uncover with custom What user journeys can you analyze, segment, What user journeys can you uncover w charts and tables? and breakdown with multi-step funnels? graphs? 4 ed exploration 44)

Once you have a GA4 property, you can find the Explore tool in the main navigation menu on the left.

You can **choose from different templates in the gallery,** such as funnel analysis, path analysis, segment overlap, or cohort analysis,

| 2                        |                                           |                                                                    |                                                  |
|--------------------------|-------------------------------------------|--------------------------------------------------------------------|--------------------------------------------------|
| Start a new exploration  |                                           |                                                                    | Template ga                                      |
|                          |                                           |                                                                    |                                                  |
|                          |                                           |                                                                    |                                                  |
| +                        |                                           |                                                                    |                                                  |
|                          |                                           | = = = = =                                                          |                                                  |
| Blank                    | Free form                                 |                                                                    | Dath comparation                                 |
| Create a new exploration | What insights can you uncover with custom | Funnel exploration<br>What user journeys can you analyze, segment, | Path exploration<br>What user journeys can you u |
|                          | charts and tables?                        | and breakdown with multi-step funnels?                             | graphs?                                          |
|                          |                                           |                                                                    |                                                  |
|                          |                                           |                                                                    |                                                  |
|                          |                                           |                                                                    |                                                  |
|                          |                                           |                                                                    |                                                  |
|                          |                                           |                                                                    |                                                  |
|                          |                                           |                                                                    |                                                  |
|                          |                                           |                                                                    |                                                  |
|                          |                                           |                                                                    |                                                  |

or start from scratch and build your own report using various charts and tables.

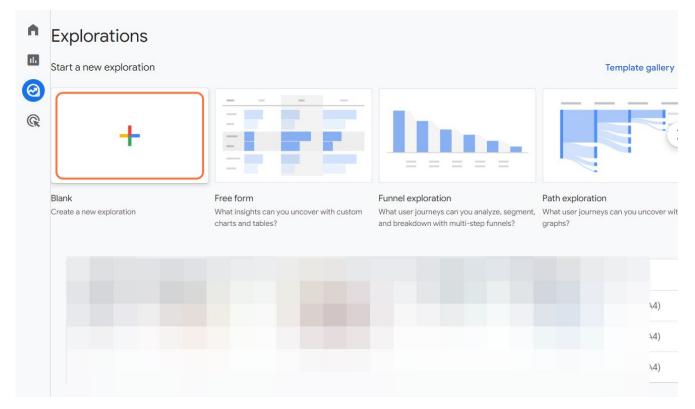

You can **apply filters, segments, and comparisons** to drill down into the details and uncover insights.

| • | Variables _                                                                                                | Tab Settings _                                                                                                    | Free form 1 | - | +                 | 5 0  | <u></u> |  |  |
|---|----------------------------------------------------------------------------------------------------|----------------------------------------------------------------------------------------------------|-------------|---|-------------------|------|---------|--|--|
|   | Exploration Name:<br>Untitled exploration<br>Mar 15 - Apr 13, 2023 -<br>SEGMENTS +<br>None<br>DIMENSIONS + | TECHNIQUE<br>Free form  VISUALIZATION                                                                                                  |             |   | No data available | able |         |  |  |
|   | None METRICS + None                                                                                        | Drop or select segment       ROWS       Drop or select dimension       Start row     1       Show rows     10       Nested rows     No |             |   |                   |      |         |  |  |

# Create Your Report in Google Analytics 4 step-by-step

1. Choose analysis technique.

| •  | Variables                                 | - | Tab Settings                            | Free form 1 | • | +                 | 5 | 2 | ₹ | 0 |
|----|-------------------------------------------|---|-----------------------------------------|-------------|---|-------------------|---|---|---|---|
| 11 | Exploration Name:<br>Untitled exploration |   | TECHNIQUE<br>Free form                  |             |   |                   |   |   |   |   |
| 0  | <b>Custom</b><br>Mar 15 - Apr 13, 2023    | • | Cohort exploration                      |             |   |                   |   |   |   |   |
| G  | SEGMENTS                                  | + | Funnel exploration Segment overlap      |             |   |                   |   |   |   |   |
|    | None                                      |   | Path exploration                        |             |   |                   |   |   |   |   |
|    | DIMENSIONS                                | + | User explorer                           |             |   | No data available |   |   |   |   |
|    | None                                      |   | User lifetime<br>Drop or select segment |             |   |                   |   |   |   |   |
|    | METRICS                                   | + | ROWS                                    |             |   |                   |   |   |   |   |
|    | None                                      |   | Drop or select dimension                |             |   |                   |   |   |   |   |
|    |                                           |   | Start row 1                             |             |   |                   |   |   |   |   |
|    |                                           |   | Show rows 10 -                          |             |   |                   |   |   |   |   |
|    |                                           |   | Nested rows No -                        |             |   |                   |   |   |   |   |

2. Configure your report settings. Name your report, set period, and add segments, dimensions, and metrics.

| •  | Variables _                                                    | Tab Settings                               | Free form 1 | • | +                 | 5 | ¢ | . ₹ | 8* ( | 0 |
|----|----------------------------------------------------------------|--------------------------------------------|-------------|---|-------------------|---|---|-----|------|---|
|    | Exploration Name:<br>Untitled exploration<br><sup>Custom</sup> | TECHNIQUE<br>Free form                     |             |   |                   |   |   |     |      |   |
| ß  | Mar 15 - Apr 13, 2023   SEGMENTS  None                         |                                            |             |   |                   |   |   |     |      |   |
|    | DIMENSIONS +                                                   | SEGMENT COMPARISONS Drop or select segment |             |   | No data available |   |   |     |      |   |
|    | METRICS +                                                      | ROWS<br>Drop or select dimension           |             |   |                   |   |   |     |      |   |
|    |                                                                | Start row 1<br>Show rows 10 -              |             |   |                   |   |   |     |      |   |
|    |                                                                | Nested rows No 👻                           |             |   |                   |   |   |     |      |   |
| \$ |                                                                | COLUMNS                                    |             |   |                   |   |   |     |      |   |

3. Drag each component to the corresponding blocks.

| Variables —                                    | Tab Settings _                                                                                                    | 🖉 Free form 1 🔹 🕂                                                                                                    | 5 순 초 왕 🛕                                                                                                    |
|------------------------------------------------|----------------------------------------------------------------------------------------------------|----------------------------------------------------------------------------------------------------|----------------------------------------------------------------------------------------------------|
| Exploration Name:<br>Active Users - Technology |                                                                                                    | 25-34                                                                                                    |                                                                                                    |
| Custom<br>Feb 1 - Mar 31, 2023                 | <ul><li>♣</li><li>♣</li><li>♠</li></ul>                                                                                                    |                                                                                                    |                                                                                                    |
| SEGMENTS +                                     | SEGMENT COMPARISONS                                                                                                    | 35-44 -                                                                                                    |                                                                                                    |
|                                                | Drop or select segment                                                                                                    | 45-54 -                                                                                                    |                                                                                                    |
| DIMENSIONS +                                   | BREAKDOWNS                                                                                                    | 18-24                                                                                                    |                                                                                                    |
| METRICS +                                      | Start row 1<br>Bars per                                                                                                    | 55-64 -                                                                                                    |                                                                                                    |
|                                                | VALUES<br>Active users                                                                                                    | 65+ -                                                                                                    |                                                                                                    |
|                                                | Exploration Name:<br>Active Users - Technology<br>Custom<br>Feb 1 - Mar 31, 2023<br>SEGMENTS +<br>Technology Enthusi<br>DIMENSIONS +<br>Technology Enthusi | Exploration Name:   Active Users - Technology   Custom   Feb 1 - Mar 31, 2023   SEGMENTS   +   ::: Technology Enthusi   DIMENSIONS   +   ::: Age   METRICS   +   ::: Active users   Bars per dimension   10   VALUES | Exploration Name:   Active Users - Technology   Custom   Feb 1 - Mar 31, 2023   Feb 1 - Mar 31, 2023   SEGMENTS   +   :: Technology Enthusi   Dimensions   +   :: Age   METRICS   +   :: Age   Start row   1   Bars per   10   65+ |

4. Customize your report layout and visualization options.

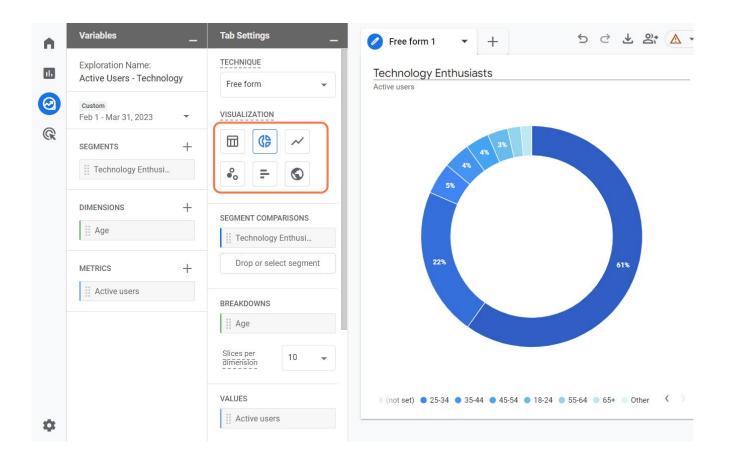

5. Completed! There's no save button. Locate your report on the Explorations page.

| •      |       | ploration                 |                  |                                                      |                        |                                                                                                    | Template                                                  | gallery      |
|--------|-------|---------------------------|------------------|------------------------------------------------------|------------------------|----------------------------------------------------------------------------------------------------|-----------------------------------------------------------|--------------|
| 9<br>9 | Blanl | k<br>te a new exploration |                  | Free form<br>What insights can ye charts and tables? | ou uncover with custom | Funnel exploration<br>What user journeys can you analyze, segment,<br>and breakdown with multi-step funnels? | Path exploration<br>What user journeys can you<br>graphs? | uncover \    |
|        |       | Туре                      | Name 🗸           |                                                      | Owner                  | Last modified 🛛 🗸                                                                                            | Property                                                  |              |
|        |       | å                         | Active Users - T | echnology                                            | Antonín Nguyen         | 3:50 PM                                                                                                    |                                                           | \ <b>4</b> ) |
|        |       | 2                         | Page Types - Se  | ssions                                               | Antonín Nguyen         | Apr 14, 2023                                                                                                 |                                                           | 4)           |
|        |       | 2                         | Page Type - Act  | ive Users                                            | Antonín Nguyen         | Apr 13, 2023                                                                                                 |                                                           | 4)           |

# **Different Types of GA 4 Reports**

Creating tailored reports in Google Analytics 4 is key to understanding your website's performance and boosting its success. Now, I will create two of the many reports I'll review monthly. I encourage you to explore various report types in Google Analytics 4. **Customize them to your objectives** for optimal results.

#### Source/Medium Report

The Source/Medium report reveals the **sources that bring visitors to your website.** Use this information to decide where to invest your time and money for the best results.

Name your report and set the period you want to review. Then select the building blocks of this specific report as follows:

|        | Variables                          | _ Tab Settings                   | Free form 1 | - | +                 | 5 2 | ± a* ⊘ |
|--------|------------------------------------|----------------------------------|-------------|---|-------------------|-----|--------|
|        | Exploration Name:<br>Source/Medium | TECHNIQUE<br>Free form           |             |   |                   |     |        |
| $\ \ $ | Custom<br>Jan 1 - Apr 20, 2023 🗸   | VISUALIZATION                    |             |   |                   |     |        |
| G      | SEGMENTS +                         |                                  |             |   |                   |     |        |
|        | None                               | ♣₀ <del>=</del> S                |             |   |                   |     |        |
|        | DIMENSIONS +                       | SEGMENT COMPARISONS              |             |   | No data available |     |        |
|        | Session default cha                | Drop or select segment           |             |   |                   |     |        |
|        | # Month                            |                                  |             |   |                   |     |        |
|        | METRICS +                          | ROWS<br>Drop or select dimension |             |   |                   |     |        |
|        | Views                              | Start row 1                      |             |   |                   |     |        |
|        | Sessions                           |                                  |             |   |                   |     |        |
|        | Conversions                        | Show rows 10 -                   |             |   |                   |     |        |
|        |                                    | Nested rows No -                 |             |   |                   |     |        |
| \$     |                                    | COLUMNS                          |             |   |                   |     |        |

Note: Full name of the first dimension is Session default channel group

Drag and drop components to the corresponding blocks. To better navigate through these reports, create a new form for each metric we have defined (Views, Sessions, Conversions).

|   | Exploration Name:              |   |                       |              | Мо     | nth                        | 01                        | 03                            | 02             |
|---|--------------------------------|---|-----------------------|--------------|--------|----------------------------|---------------------------|-------------------------------|----------------|
|   | Source/Medium                  |   | ROWS                  |              | Ses    | sion default channel group | Views                     | Views                         | V              |
|   | Custom<br>Jan 1 - Apr 20, 2023 | • | Session default cha   |              |        |                            |                           |                               |                |
| ę | SEGMENTS                       | + | Drop or selec         | ct dimension | Totals |                            | 17,425<br>29.31% of total | <b>17,287</b> 29.08% of total | 15<br>25.74% o |
|   | None                           |   | Start row             | 1            | 1      | Organic Search             | 8,744                     | 8,722                         | 7              |
|   |                                |   | Show rows             | 10 👻         | 2      | Direct                     | 3,737                     | 3,640                         | 3              |
|   | DIMENSIONS                     | + |                       |              | 3      | Unassigned                 | 1,568                     | 1,377                         | 1              |
|   | Session default cha            |   | Nested rows           | No 👻         | 4      | Referral                   | 816                       | 1,552                         |                |
|   | ii Month                       |   |                       |              | 5      | Display                    | 872                       | 489                           |                |
|   |                                |   | COLUMNS               |              | 6      | Paid Search                | 662                       | 509                           |                |
|   | METRICS                        | + | Month                 |              | 7      | Email                      | 408                       | 426                           |                |
|   | iii Views                      |   | Drop or select        | ct dimension | 8      | Organic Social             | 396                       | 326                           |                |
|   | Sessions                       |   | Start column gro      | pup 1        | 9      | Paid Other                 | 136                       | 153                           |                |
|   | Conversions                    |   | Show column<br>groups | 5 👻          | 10     | Paid Video                 | 18                        | 81                            |                |
|   |                                |   | 21-                   |              |        |                            |                           |                               |                |

### Landing Page Report

A landing page is the **first page that a user sees when they visit your website.** Optimize your landing pages for conversions, as it can influence the user's decision to stay on your website or leave. Knowing how different landing pages perform enables you to make smart changes that keep users engaged and interested.

Select the building blocks for this specific report. Again, make sure to create a new form for each metric to navigate yourself better.

| Exploration Name:<br>Landing Page 😩 |                 |                                                                                                    | Month 01                                                                                                    |                                                                                                  | 03                                                                                                    | 02                                                                                                    |
|-------------------------------------|-----------------|----------------------------------------------------------------------------------------------------|----------------------------------------------------------------------------------------------------|--------------------------------------------------------------------------------------------------|----------------------------------------------------------------------------------------------------|----------------------------------------------------------------------------------------------------|
|                                     |                 | ige + que                                                                                                    | Landing page + query string                                                                                                    | Views                                                                                            | Views                                                                                                    | Vie                                                                                                    |
| •                                   | Drop or sele    | ect dimension                                                                                                    | Totals                                                                                                    | 17,425<br>29.31% of total                                                                        | <b>17,287</b> 29.08% of total                                                                                                    | 15<br>25.74% of                                                                                                    |
| +                                   | Start row       | 1                                                                                                    | 1 /                                                                                                    | 4,217                                                                                            | 4,255                                                                                                    |                                                                                                    |
|                                     | Show rows       | 10 💌                                                                                                    | 2 /cs/                                                                                                    | 1,394                                                                                            | 1,192                                                                                                    | 1                                                                                                    |
| +                                   | Nested rows     | No 👻                                                                                                    | 3 /price/                                                                                                    | 485                                                                                              | 613                                                                                                    |                                                                                                    |
| 21                                  |                 |                                                                                                    | 4 /signup/                                                                                                    | 484                                                                                              | 467                                                                                                    | _                                                                                                    |
|                                     | COLUMNS         |                                                                                                    | _                                                                                                    |                                                                                                  |                                                                                                    | -                                                                                                    |
| +                                   | Drop or sele    | ect dimension                                                                                                    |                                                                                                    |                                                                                                  |                                                                                                    |                                                                                                    |
|                                     | Start column gr | oup 1                                                                                                    |                                                                                                    |                                                                                                  |                                                                                                    |                                                                                                    |
|                                     | Show column     | 5 👻                                                                                                    |                                                                                                    |                                                                                                  |                                                                                                    |                                                                                                    |
|                                     | +<br>+<br>que   | Drop or sele     Start row     Show rows     Nested rows     COLUMNS     Month     Drop or sele     Start column gr | Drop or select dimension     Start row     1     Show rows     10     I     Nested rows     No     No     COLUMNS     Month     Drop or select dimension     Start column group 1     Show column     Show column     Show column     Show column | Drop or select dimension + Start row 1 Totals 1 Columns Columns Start column group 1 Show column | Drop or select dimension     +   Start row   1   Show rows   10   +   Nested rows   No   +   COLUMNS   ii Month   +   Drop or select dimension   Start column group 1   Show column | Image: Drop or select dimension       17,225       17,287       29,31% of total       29,01% of total         +       Start row       1       /       4,217       4,255         2       /cs/       1,394       1,192         +       Nested rows       No       3       /price/       485       613         4       /signup/       484       467         method       Start column group 1       5       1       1       1       1       1       1       1       1       1       1       1       1       1       1       1       1       1       1       1       1       1       1       1       1       1       1       1       1       1       1       1       1       1       1       1       1       1       1       1       1       1       1       1       1       1       1       1       1       1       1       1       1       1       1       1       1       1       1       1       1       1       1       1       1       1       1       1       1       1       1       1       1       1       1       1       1 |

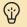

#### Pro Tip

Copywriting is a special way of writing that helps convince people to do something, like buy a product or sign up for a newsletter. It's important for websites, especially on landing pages. It's crucial to make them interesting and exciting! Good copywriting can make people want to learn more, sign up for something, buy something, or even get hired. In a world with so many websites, great copywriting helps a landing page stand out and get more people to act.

# **Conclusion and Final Words**

Starting this journey, I was like a detective trying to crack the case of Universal Analytics and Google Analytics 4. Then, I had to figure out how to smoothly switch between the two. It was like going on a grand adventure of discovery.

Stepping into my role as the new marketing content manager at eWay-CRM, I felt like I'd just been handed a Rubik's Cube named Google Analytics 4. In my last job, it was different. Whenever I needed data reports, I had a whole squad of analysts who'd swoop in and save the day.

But suddenly, I had to crack the code of this new tool myself. The analysts were gone, and the familiar interface of Universal Analytics was replaced by the new, somewhat daunting layout of Google Analytics 4.

Writing each of the four parts of this series was like climbing a mountain. With every step, I was not just learning to use the tool, but also sharpening my skills and gaining confidence.

This guide is like a travel diary of that journey. It's here to pass on the knowledge and hands-on experience you need to become a Google Analytics 4 (GA4) wizard. Just like the great Albert Einstein said, "The only source of knowledge is experience." So, keep learning, keep trying new things, and keep tweaking your strategies based on what the data tells you.

I want to give a big shout-out to Zdeněk Hejl, a professional data analyst who guided me along this path. Also, hats off to Jan Lalinský, who gave me the chance to create this series, and now this chunky eBook.

As you set off on your own data adventure, I wish you all the luck. Don't shy away from challenges. Instead, treat them like brain teasers that make you smarter. Remember, as the saying goes, "What doesn't kill you, makes you stronger."

To wrap up, remember, your journey, like mine, will have its ups, downs, and aha! moments. It's these experiences that make the journey exciting. In the world of digital marketing, data isn't just a bunch of numbers—it's a story waiting to be told.

As you progress on your path of growth and learning, we kindly invite you to visit our <u>eWay blog</u> as well. Go ahead and take your time exploring it. I hope it helps you in your quest for knowledge and success.

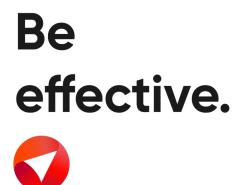